# **Ferramenta para a Gerência de Programação Televisiva de Emissoras Universitárias**

**Leonardo Farage Freitas<sup>1</sup> , Aldo Von Wangenheim<sup>1</sup> , Mathias Henrique Weber<sup>1</sup>**

<sup>1</sup>Instituto Nacional para Convergência Digital – Universidade Federal de Santa Catarina Campus João David Ferreira Lima – Trindade Departamento de Informática e Estatística – Sala 320 Florianópolis/SC – CEP 88040-970

leofarage@incod.ufsc.br, awangenh@inf.ufsc.br, mathias@cyclops.ufsc.br

*Abstract. The television scenario on Brazil is different from the rest of the developed countries. While in many of this developed countries, television is focused on education and conscientization of the population and receive large subsidies from the government. In Brazil, the university broadcasters, like TV UFSC has a limited budget. The equipment needed for transmission of programming is very expensive, forcing the small broadcasters to seek alternative solutions. The creation of an open source tool capable of managing television programming with no cost would help in reducing the budget needed to maintaining a small broadcast company on the air.*

*Resumo. O cenário brasileiro de televisão é diferenciado do restante dos países desenvolvidos. Enquanto que em muitos países desenvolvidos a televisão é voltada para a educação e concientização da população e recebem grandes subsidios do governo. No Brasil, as emissoras universitárias, como a TV UFSC, tem um orçamento limitado originados de sua instituição e parcerias. Os equipamentos necessários para realizar a transmissão da programação são demasiadamente caros, forçando as transmissoras de pequeno porte a procurarem soluções alternativas. A criação de uma ferramenta para o gerenciamento de programação televisiva, de código livre e sem custos, pode auxiliar na redução dos gastos necessários para manter uma emissora universitária no ar.*

# **1. Introdução**

Com a promulgação da Lei Federal 8.977 em 5 de janeiro de 1995, também conhecida como a Lei da TV a Cabo, houve um aumento na concessão de emissoras públicas e educativas. As emissoras univesitárias conseguem seu orçamento a partir das instituições universitárias e parcerias, sendo que em média somente 10% do orçamento vêm de parcerias [TORRES, 2009].

Por conta do limite que há no orçamento dessas emissoras e de os equipamentos necessários, para realizar a produção e transmissão do conteúdo televisivo, possuirem alto custo de obtenção e manutenção, a comunidade acadêmica deve prestar esforço para conseguir suprir essas emissoras. Com a queda do preço de computadores e *hardwares* existe a possibilidade de criar equipamentos capazes de reduzir a necessidade de gastar parte do limitado orçamento para adquirir os equipamentos existentes no mercado.

A proposta deste trabalho é verificar a viabilidade de criar uma forma de substituir um dos equipamentos necessários para uma emissora de televisão com o menor gasto possível. O equipamento escolhido foi um exibidor de áudio e vídeo, este equipamento é responsável por realizar o controle da grade de programação. Um exibidor de áudio e vídeo deve ter acesso a todas as fontes de áudio e vídeo disponíveis para transmissão [Lennon, 2007].

O trabalho esta organizado da sequinte forma: o capítulo 2 apresenta uma breve revisão da literatura sobre a condição das emissoras universitárias no Brasil e as ferramentas correlatas. O capítulo 3 apresenta o desenvolvimento do protótipo e por fim, no capítulo 4 são apresentadas as conclusões do trabalho.

#### **2. Literatura**

Nesta seção serão explicadas as dificuldades que uma emissora de pequeno porte brasileira enfrenta para realizar e manter sua programação no ar. Ainda serão detalhados modelos de exibidores de áudio e vídeo encontrados no mercado nacional.

#### **2.1. Emissoras de Televisão Universitárias**

De acordo com [Ramalho, 2006] uma emissora de televisão universitária é uma emissora mantida por universidades, centros ou instituições de ensino superior (IES) e transmitida através de canais abertos ou via televisão a cabo. Houve um aumento significativo no número de emissoras universitárias no país quando em 5 de janeiro de 1995 foi passada a lei federal 8.977, conhecida como Lei da TV a Cabo. Em 2008, de acordo com [Belda and Silva, 2008], haviam 120 emissoras mantidas por universidades e IES no Brasil onde em 2010 já haviam 151 emissoras [Ramalho, 2010].

A Lei da TV a Cabo descreve no art. 23, item I, sub-item e: que é dever das operadoras de TV a Cabo disponibilizarem "um canal universitário, reservado para o uso compartilhado entre as universidades localizadas no município ou municípios da área de prestação de serviço.". Apesar dessa lei existir, e se cumprida, muitas universidades não aproveitam dessa oportunidade por falta de verba para investimento em equipamentos necessários para produzir e manter a transmissão no ar.

Essa falta de verba é ocasionada pelo fato de que emissoras universitárias, e outras emissoras de porte público, conseguem seu orçamento através de inverstimentos do governo e parcerias com empresas privadas. Ainda que seja permitido as emissoras buscarem verba através parcerias com empresas, a veiculação de comerciais e propagandas são proibidas nesse tipo de emissora pelo Decreto-Lei nº236 de 28 de fevereiro de 1967 ao artigo 13 paragráfo único. Por conta da proibição de veiculação de comerciais e propagandas as empresas tem pouco interesse nessas parcerias.

#### **2.2. Exibidores de áudio e vídeo**

Um exibidor de vídeo pode ser comparado a um player de vídeo. Um player de vídeo é, de acordo com [Fu et al., 2006], uma aplicação utilizada para navegar em imagens, assistir vídeos, TV e ouvir rádio. Mas diferente de um player de vídeo que usualmente é utilizado em computadores, celulares e outros dispositivos de áudio e vídeo, um

exibidor de áudio e vídeo possui placas de transmissão capazes de transmitir o vídeo selecionado para o dispositivo responsável por realizar a transmissão da programação da emissora.

A seguir são apresentados alguns exibidores de vídeo disponíveis no mercado brasileiro. As ferramentas são as seguintes TV PLAY da empresa Videomart Broadcast, o Digimaster da empresa 4S e o Spotware da empresa Floripa Tecnologia. Na tabela 1 são destacadas as diferenças entre os exibidores vendidos pelas empresas acima e o protótipo criado nesse trabalho.

Algumas funcionalidades em comum são encontradas nestas ferramentas, uma biblioteca de vídeo, lista de programação e inserção de logo. Uma biblioteca de vídeo é um sistema responsável por manter organizados vídeos e fontes de vídeo disponíveis para transmissão. A lista de programação mantém os vídeos selecionados da biblioteca e organizados na sequência em que serão transmitidos. E por fim, a inserção de logo é um recurso que permite uma imagem, geralmente o logo da emissora, ser inserido em um dos cantos do vídeo em tempo de transmissão.

A diferença entre os exibidores observados são detalhes de implementação e projeto, tais como, o modelo de organização e inserção dos vídeos na biblioteca, o modelo de estrutura utilizado para a exibição da lista de programação na tela e as placas de transmissão utilizadas.

O modo de inserção na biblioteca observado no Spotware foi o modo "um-aum". Nesse modo o usuário insere na biblioteca um vídeo por vez, informando as informações necessárias de cada vídeo. Na lista de programação a estrutura de organização observada em todos os exibidores foi a de uma tabela, com as colunas apresentando informações do vídeo e cada linha definindo a sequência de apresentação dos vídeos.

As placas de transmissão utilizadas pelos exibidores são fabricadas pela Matrox e a Blackmagic Designs. As duas empresas de placas de transmissão possuem diversos modelo a venda, dando liberdade as empresas de exibidores escolherem o modelo com o melhor custo benefício para o cliente, nesse caso a emissora de televisão.

|                                     | <b>TV Play</b>        | <b>Spotware</b>       | <b>Digimaster</b>     | Protótipo                       |
|-------------------------------------|-----------------------|-----------------------|-----------------------|---------------------------------|
| <b>Biblioteca</b>                   | X                     | X                     | X                     | X                               |
| Organização<br><b>Biblioteca</b>    | Cor por tipo          | Grupos                | Grupos                | Grupos                          |
| Inserção<br><b>Biblioteca</b>       | $\blacksquare$        | $Um-a-Um$             | -                     | $Um-a-Um/$<br>Em Lote<br>Árvore |
| Lista de<br>Programação             | Lista                 | Lista                 | Lista                 |                                 |
| Inserção em tempo<br>de transmissão | X                     | X                     | X                     | X                               |
| Placas<br>Transmissão/<br>Captura   | Matrox/<br>Blackmagic | Matrox/<br>Blackmagic | Matrox/<br>Blackmagic | Blackmagic                      |
| Multi-canal                         | X                     | X                     | X                     |                                 |

**Tabela 1: Comparativo entre as ferramentas brasileiras e o protótipo.**

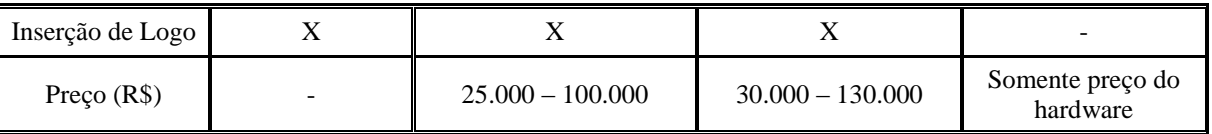

# **3. Desenvolvimento**

Nesta seção serão destacados os passos e experiências adquiridas durante o desenvolvimeno do protótipo de exibidor de vídeo para emissoras universitárias e pequeno porte. O desenvolvimento do protótipo foi dividido em duas partes, a implementação da GUI (*Graphical User Interface*) e a implementação do controle de transmissão. Antes de apresentar o desenvolvimento propriamente dito, vão ser destacados os *hardwares* e *softwares* utilizados para realizar as funcionalidades do protótpo. Os softwares e hardwares selecionados para a realização do protótipo foi feita levando em conta os seguintes dois critérios: possuir suporte ao sistema operacional Linux, por não haver necessidade de possuir licença; ter o código aberto ou ser livre para uso.

# **3.1. Hardwares e Softwares Utilizados**

Os dispositivos de hardware utilizados no projeto foram a placa de transmissão *Intensity Pro*, da empresa *Blackmagic*, e a matriz de áudio e vídeo VP-88H da empresa *Kramer*.

A *Intensity Pro* (figura 1) é uma placa de transmissão de baixo custo, custando em torno de R\$800,00, e possui a capacidade de transmitir e capturar vídeos em alta definição. A empresa distribui um SDK (*Software Development Kit*) com suporte aos principais sistemas operacionais distribuídos no mercado (Linux, Microsoft Windows e MacOs), e contendo exemplos de desenvolvimento de aplicações nestes sistemas. A placa de transmissão foi utilizada para fornecer a capacidade de realizar transmissão de vídeos armazenados no computador.

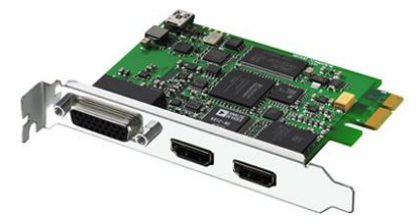

**Figura 1: Placa de transmissão** *Intensity Pro***, fabricado por Blackmagic Designs**

A matriz de áudio e vídeo VP-88H (figura 2) possui oito entradas e saídas de áudio e vídeo. Ela possibilita a ferramenta realizar a comutação entre os vídeos armazenados no computador e as várias fontes externas disponíveis a emissora. Para a ferramenta realizar a comutação, a matriz é conectada ao computador através de um cabo RS-232 alterado conforme o manual da matriz.

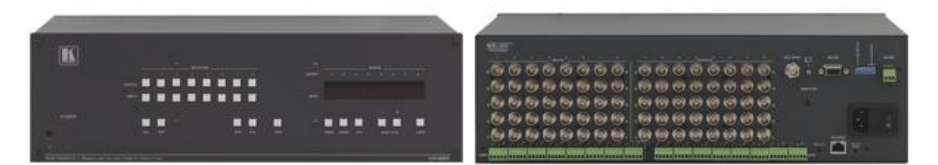

**Figura 2: Matriz de áudio e vídeo VP-88H, fabricado por Kramer.**

Para a implementação do *software*, foram utilizadas a biblioteca de edição de vídeo ffmpeg para utilizar os vídeos armazenados no computador, e a linguagem Qt para desenvolver a interface em C++.

A biblioteca ffmpeg é uma biblioteca disponível em C++ que possibilita trabalhar com vídeos, dando o poder para o usuário decodificar/codificar vídeos, editar, criar e muitas outras funções sobre o áudio e vídeo. Para o protótipo foi utilizada a função de decodificar o vídeo.

A linguagem Qt, é uma linguagem multi-plataforma para geração de interface na linguagem C++. Atualmente ela é mantida pela NOKIA e utilizada em diversos sistemas operacionais móveis distribuidos em seus celulares, mas também é utilizada por outros sistemas operacionais, tais como o Linux, Windows e MacOS.

## **3.2. GUI**

A interface foi idealizada a partir da pesquisa realizada sobre os produtos no mercado e de entrevistas informais com usuários deste tipo de ferramenta. Através da pesquisa sobre os produtos foi observada que a tela principal da ferramenta deveria conter uma lista de programação, uma visão simples da biblioteca de vídeos e que possibilitasse a rápida inserção desses vídeos à lista de programação, e formas de visualizar a transmissão em tempo real e os vídeos da biblioteca. A figura 3 mostra a tela principal idealizada.

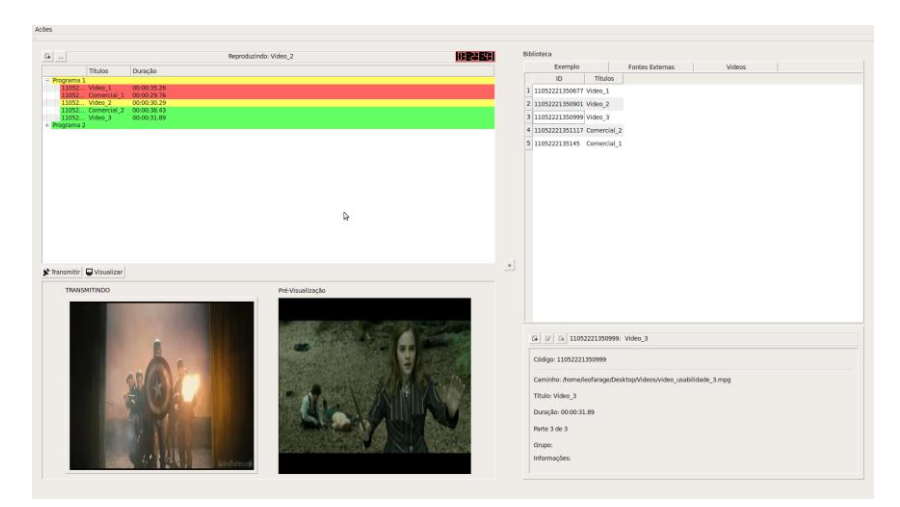

**Figura 3: Tela principal do protótipo**

A forma de adição de vídeos a biblioteca foi feita de uma forma diferente a utilizada nos exibidores observados, a inserção "um-a-um". Essa opção é a de inserção "em lote", essa forma de inserção a biblioteca foi inspirada na utilizada pelo *iTunes* da

Apple. O objetivo da utilização dessa forma de adição de vídeos é de possibilitar o usuário inserir vídeos que possuem informações repetidas entre si, diminuindo a necessidade de repetir a entrada dessas informações.

Para a apresentação da lista de programação foi decidido em uma estrutura de árvore de diretórios. Essa forma de apresentação foi escolhida por conta das emissoras armazenarem seus vídeos em partes, dessa forma a lista de programação pode ficar melhor organizada, possibilitando o usuário escolher entre visualizar somente o nome do programa ou todas as suas partes. A figura 4 apresenta um exemplo da lista em forma de árvore de diretórios.

**E** Programa X Video 1 Comercial 1 Video 2 Comercial 2 Video 3

**Figura 4: Exemplo de programa na lista de programação**

A visualização da transmissão em tempo real foi implentada utilizando um exemplo em Qt existente no SDK da placa de transmissão, disponível no site da fabricante. Para a visualização de vídeos da biblioteca foi utilizado o programa *mplayer*, distribuído junto com a distribuição Ubuntu do Linux.

#### **3.3. Implementação do Controle de Transmissão**

A transmissão foi realizada criando uma classe responsável por controlar as ações da placa de transmissão, o ffmpeg e a matrix de áudio e vídeo. A figura 5 mostra um diagrama de atividades descrevendo as ações possíveis a serem realizadas levando em conta a lista de programação.

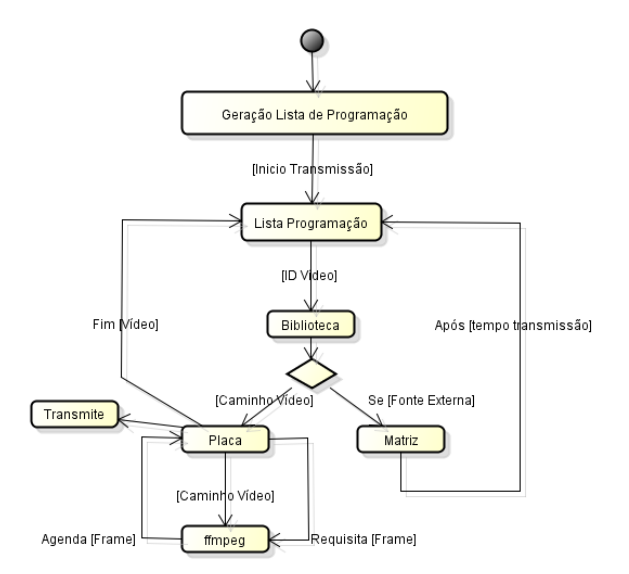

**Figura 5: Diagrama apresentando o processo de transmissão**

Com a geração da lista de progamação finalizada, e iniciada a transmissão, o identificador do vídeo a ser transmitido é enviado a biblioteca. Na biblioteca é identificado se o vídeo a ser transmitido esta armazenado no computador, ou se o identificador se refere a uma fonte externa. Ao caso do vídeo ser identificado como uma fonte externa, sua entrada correspondente é alterada na matriz, e a ferramenta aguarda o tempo estipulado pelo usuário para reiniciar esse processo. O vídeo sendo armazenado no computador, a biblioteca recupera seu caminho. Esse caminho é então enviado para a classe responsável por utilizar o ffmpeg e gerenciar a placa de transmissão. Esse processo segue até o fim da reprodução do vídeo.

#### **3.4. Teste com usuários**

Após o desenvolvimento do protótipo, foi realizado um teste de usabilidade com dois funcionários responsáveis por gerenciar a progamação de uma emissora universitária, nesse caso a TV UFSC. O teste foi projetado para buscar dificuldades que os usuários pudessem encontrar durante a execução dessas duas importantes tarefas na ferramenta. No primeiro teste foi pedido ao usuário inserir vídeos na biblioteca, tanto na forma "uma-um" quanto na forma "em lote". O segundo foi pedido ao usuário montar uma programação utilizando os vídeos da biblioteca.

A seguir, na Tabela 2, são apresentados os resultados do questionário de escala de usabilidade do sistema, respondido pelos participantes. A escala é definida de 1 a 5, onde o valor 1 significa "Discordo Totalmente" e o valor 5 "Concordo Totalmente".

|                                                                              |                                                                                | Participante 1 | Participante 2 |
|------------------------------------------------------------------------------|--------------------------------------------------------------------------------|----------------|----------------|
|                                                                              | 1. Eu usaria esse sistema frequentemente                                       | 3              | $\overline{2}$ |
| 2.                                                                           | Eu achei o sistema desnecessariamente complexo                                 | 3              | 3              |
| 3.                                                                           | Eu achei o sistema fácil de usar                                               | 4              | 3              |
| 4.                                                                           | Eu precisaria de suporte técnico para ser hábil em usar o<br>sistema           | 2              | 4              |
| 5.                                                                           | Eu achei que as funções do sistema estavam bem<br>integradas.                  | 3              | 3              |
| 6.                                                                           | Eu achei muitas inconsistências no sistema                                     | $\overline{2}$ | 3              |
| 7.                                                                           | Eu acho que a maioria das pessoas irá aprender<br>rapidamente a usar o sistema | 3              | 2              |
| 8.                                                                           | Eu achei o sistema muito incômodo de usar                                      | 3              | $\overline{2}$ |
| 9.                                                                           | Eu me senti muito confiante usando o sistema                                   | 3              | 3              |
| 10. Eu precisei aprender algumas coisas antes de conseguir<br>usar o sistema |                                                                                | 3              | 5              |

**Tabela 2: Tabela referente a Escala de Usabilidade do Sistema**

O teste de usabilidade dessa primeira versão da ferramenta foi realizado com êxito pelos participantes, as duas tarefas requeridas foram realizadas dentro do tempo previsto. O teste mostra que a interface da ferramenta possui uma boa usabilidade, vide o resultado do questionário referente a utilização do sistema ser fácil (3 e 4 pontos) e não apontarem inconsistências no sistema.

Apesar dos pontos positivos mencionados acima, a *interface* ainda há de melhorar, por conta de os participantes não sentirem confiança ao utilizar a ferramenta e terem necessitado aprender funções da ferramenta previamente.

### **4. Conclusão e Discussões**

Com a Lei da TV a Cabo, diversos canais ficaram disponíveis para universidades de todo o Brasil, mas ainda são poucas as universidades que tiram proveito dessa oportunidade de disseminar o conhecimento gerado em sua instituição. Esse baixo aproveitamento se dá por conta do alto preço dos equipamentos necessários para a realização da transmissão.

Com a conclusão do trabalho, o preço total avaliado na ferramenta foi de R\$8.800 (custo do *hardware* necessário), apresentando uma alternativa para as emissoras universitárias contornarem o problema do preço de equipamentos necessários para a transmissão. Esses sistemas e equipamentos podem auxiliar as universidades a manterem suas emissoras funcionando sem prejudicar seu orçamento, podendo reverter este orçamento para a produção de conteúdo educativo de boa qualidade a serem transmitidos.

## **Referências**

- CROCOMO, Fernando A. TV Digital e produção interativa: a comunidade manda notícias. Florianópolis: Editora da UFSC, 2007, p.40-70.
- LENNON, Chris. Television Station Automation. In: WILLIAMS, Edmund A. National Association of Broadcasters Engineering Handbook. 10<sup>th</sup> ed. Boston, Us: Focal Press, 2007. p. 1217-1235. Disponível em: <http://www.sciencedirect.com/science/article/B8PD1-4XMDK0T-M/2/64cad455092c1653e021ca90ac62266d>. Acesso em: 13 dez. 2011.
- RASO FILHO, Claudio C. Centrone. Proposta de Estrutura Interna de áudio, vídeo e rede para Emissoras de pequeno e médio porte preparada para TV Digital. 2010. 63 f. In: *Monografia (Graduação)* - Universidade Federal de Santa Catarina, Florianópolis, 2010.
- RAMALHO, A. R.. A TV universitária como instrumento de difusão. In: CONGRESO INTERNACIONAL LUSOCOM, 1., 2006, Santiago de Compostela. Congreso

Internacional Lusocom. Santiago de Compostela: Fundación Dialnet, 2006. p. 1595 - 1613.

- BELDA, Francisco Rolfsen; SILVA, Roberta Salgado Gonçalves da. Produção de conteúdo educativo em televisão digital como estratégia organizacional de comunicação universitária. In: CONGRESSO INTERNACIONAL ABED DE EDUCAÇÃO A DISTÂNCIA, 14., 2008, Santos/sp. 14º Congresso Internacional ABED de Educação a Distância. Santos/sp: Abed, 2008. Disponível em: <http://www.abed.org.br/ congresso2008/tc/510200892151PM.pdf>. Acesso em: 13 dez. 2011.
- FU, Faxin; SHI, Yuan; LANG, Xiaoli. Design of general media player. *Wireless, Mobile and Multimedia Networks, 2006 IET International Conference on* , pp.1-4, 6- 9 Nov. 2006. Disponível em: <URL: http://ieeexplore.ieee.org/ stamp/stamp.jsp? tp=& arnumber=5195684&isnumber=5195326>. Acesso em: 13 dez. 2011.